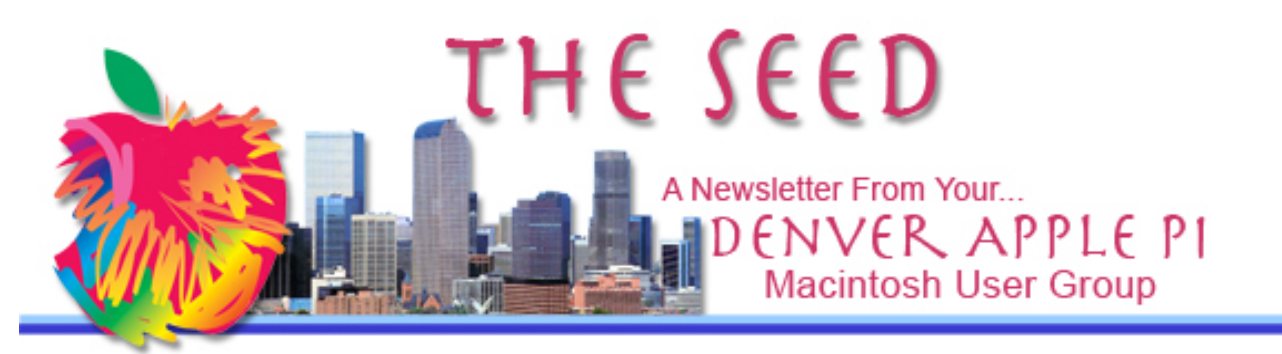

**November 2015 http://www.denverapplepi.com Vol. 36, No. 11**

**Denver Apple Pi Mac SIG & Help SIG Meetings are held at 12930 W 32ND AVENUE GOLDEN CO 80401 7 TO 9 PM**

*SEE WEBSITE FOR MAP*

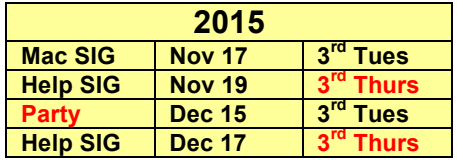

#### **Table of Contents**

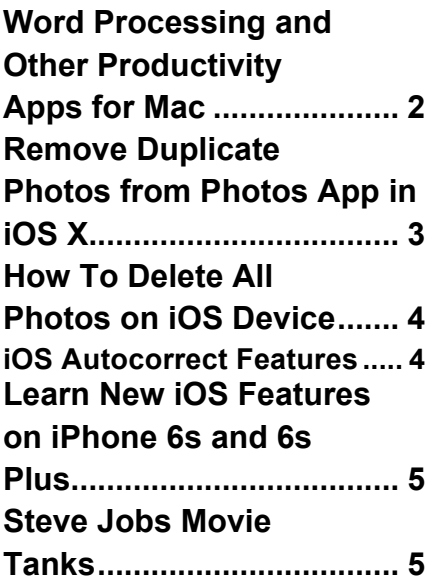

# Mac SIG Meeting<br>November, 17 2015

7 to 9 pm

Presenter: Jeff Gamet<br>Managing Editor of The Mac Observer

# OS X 10.11 El Capitan

#### **DAPi MEMBERSHIP**

No November Membership payments are due

Membership dues for DAPi are \$15 per year and you will receive the monthly newsletter, The Seed, via email in PDF format. If you prefer, you can pay \$20 and receive a snail mail copy of the newsletter. You can bring your payment to the monthly meetings or you can send your remittance to the club mailing address: Denver Apple Pi, 6501 Welch Court, Arvada, CO 80004.

**Christmas Party, December 15. See December issue of** *The Seed* **for more details***.*

#### **REMINDERS:**

- Call Elissa to get your name/problem on the Help SIG list so our Help geniuses will be prepared. You need to bring your computer, your own power cord, mouse, and keyboard. Elissa will keep a signup list for those asking for help at the Help SIG meetings so members can be helped in a prioritized way. Dropins are welcome. Elissa at elissamc@comcast.net or at 303.421.8714
- Tom King says if you have questions about Excel for Mac, the spreadsheet software program, bring your questions to the Help SIG. Please call Elissa in advance.
- Need help with iPad, iPhone? If you would like assistance with navigating and synchronizing your iPad, iPhone, bring them to the Help SIG meeting. Notify Elissa what you need help with

and we will try to get the problems resolved.

- Jim Awalt has CDs of old time radio programs for the club members to use/download.  $\frac{awality}{a}$ yahoo.com.
- Jim Awalt has a list of DVDs showing previous DAPi programs. If you wish to obtain a copy (\$1 each), email Jim with DAPi in subject line and indicate which program you would like to purchase. awaltjw@yahoo.com.
- **FYI: Help SIG = Help S**pecial **I**nterest **G**roup **Mac SIG = Macintosh S**pecial **I**nterest **G**roup

#### **WORD PROCESSING AND OTHER PRODUCTIVITY APPS FOR MAC**

If you're in the market for applications to create documents, spreadsheets and slide presentations and iCloud use, listed are highlights of those created for Apple users. There are so many variables that I've included links to each of the suites for your reference.

**Apple Productivity Apps** (or iWork as we used to call it) is a productivity suite of apps—Pages, Keynote, Numbers and iWork for Cloud. Requires OS X, iOS. *Free with eligible purchase*. Designed for home and small business owners. See detailed summary of iWork on Wikipedia from its beginnings to present.

Comments from the web:

**LibreOffice**: Very good as a word and excel replacement for everybody that performs normal everyday tasks. **Large download: 220MB** 

**Bean**: Bean is a simple and functional text editor. It is a great upgrade from TextEdit. It doesn't do everything, but that's the point. If Bean works for you, great. If it doesn't, find another tool to use.

**Growly Write:** The range of documents you can create in Write is staggering: multiple columns, chapters with different

layouts, pictures that flow with the text or pictures that text wraps around, drop caps, tables, lists, links within a document or to web pages, borders simple and complex, and a complete toolkit of text formats. File size: 3MB

**OpenOffice:** This is good for those who look for opensource software. Don't compare its compatibility with MS Office; the doc prepared in OpenOffice will look different when you open it in MS Office.

**NeoOffice**: A complete office suite, comprising word processor, spreadsheet, presentation drawing and database applications. Like its progenitor Open Office.org, NeoOffice supports a multitude of file types, including Microsoft Office formats. Because of this, NeoOffice can function as a complete drop-in replacement for Microsoft Office. NeoOffice also works seamlessly with OpenOffice.org documents, which prevents compatibility problems in mixed-platform environments.

Compare similar software:

http://www.macupdate.com/app/mac/15797/neooffice/purcha se

- LibreOffice: 10-Nov-2015, Free, Open-source office suite
- Bean: 09-Mar-2013, Free, Fast, uncluttered word processor
- Growly Write: 12-May-2015, Free, Simple, feature rich word processor
- OpenOffice: 29-Oct-2015, Free, Open-source office suite
- NeoOffice: 25-Sep-2015, \$29.99, Mac-tailored, OpenOffice-based productivity suite

#### ÉÉÉÉ

#### **REMOVE DUPLICATE PHOTOS FROM PHOTOS APP IN OS X**

If you are now using Photos in OS X Yosemite or El Capitan, (no longer called iPhoto), David A. Cox has a video demonstrating "PowerPhotos," an app that will show you how to identify and then remove duplicate photos from your Mac. https://www.youtube.com/watch?v=TnpQl7j0rxU

Before you merge your photos from iPhotos to Photos, reading the following information may be helpful and even prevent some aches and pains reported about the difference between the old and new!

Fat Cat Software makes two very similar products: **PowerPhotos** and **iPhoto Library Manager**. Each product performs many of the same functions, but PowerPhotos works with Apple's current "Photos" app, while iPhoto Library Manager works *with the older "iPhoto."* Below is a summary of their similarities and their differences. Before you migrate your iPhotos to Photos on OS X, you may like to look at this website:

PowerPhotos vs. iPhoto Library Manager (sold by Fat Cat Software) **http://www.fatcatsoftware.com/powerphotos\_vs\_iplm**

#### **Reviews:**

### Mac<sub>Life</sub>:

"PowerPhotos may lack the punch of its predecessor, [iPhoto Library Manager], but it's indispensable for those making the transition to Photos." –

MacWorld:

PowerPhotos' "Find Duplicates" feature creates an album with all the images marked as duplicates that you accepted. PowerPhotos doesn't merge Photos, iPhoto, or Aperture libraries. Its predecessor, iPhoto Library Manager can merge iPhoto and Aperture photos.

iPhoto Library Manager: http://www.fatcatsoftware. com/iplm/ **PowerPhotos vs. iPhoto Library Manager PowerPhotos 1.0.6 for Yosemite http://www.fatcatsoftwar e.com/powerphotos/**

áááá

#### **HOW TO DELETE ALL PHOTOS ON iOS DEVICE**

If you need more space on your iOS device(s) for whatever reasons, such as needing to get more

memory to download the latest iOS upgrade or you want to just start over from scratch, read the article in the link below. There are choices for removing your photos using your Mac as an intermediary (if you have one) or, less efficiently, by navigating to Photos and using "Moments" that has organized your photos in groups by clustering them by date . Step-by-step guidance is given. Don't forget to backup if you still want copies for future reference.

**http://www.techradar.com/us/how-to/phone-and-communications/mobilephones/how-to-delete-all-photos-from-iphone-1308457?utm\_source=Adestra&utm\_medium=email&utm\_campaign=13137&ut m\_term=2317858&utm\_content=215034**

#### á á á á

## **iOS AUTOCORRECT FEATURES**

I don't know about you, but I have inadvertently sent texts and emails without carefully reading them before I clicked send, and I discovered later, to my horror, "Autocorrect" had anticipated what I was writing and included its own word and not mine. Yikes. So here's a way for you to prevent it from happening on your iOS devices: train or trick Autocorrect.

You can train autocorrect by typing a word several times in an app like Notes. That word will eventually rise to the top of Autocorrect's suggestions.

As you use your iPhone, you may accidentally save words to your dictionary that aren't correct. Because of this, one of the best places to start is to "reboot" your keyboard's dictionary. You can do this by going to Settings>>General>>Reset, then Reset Keyboard Dictionary.

For words and phrases you use most often, create a new shortcut in your settings. To do this, go to Settings>General>Keyboard>Add New Shortcut. Add the word to the Phrase field but leave the Shortcut field blank, and then tap Save. Autocorrect will cease trying to correct the spelling of that word (unless you reset the keyboard again).

Newer versions of iOS have a feature called "predictive text." You'll notice words appearing above keyboard suggesting the word you may be typing. Just hit the spacebar to accept the autocorrect suggestion when you see it has figured out the word. That can save you a lot of typing.

áááá

## **LEARN NEW FEATURES ON iPHONE 6S AND 6S PLUS**

If you're the proud owner of an iPhone 6s or 6s Plus and are still trying to figure out what to do with the multitude of new features, Nancy Gravley (Computing with Bifocals) of the The MacObserver suggests mastering the features you really want to use and wait until later to delve into some of the others. Look at her November 6 article, "7 Tips for iOS 9 on iPhone 6s and 6s Plus."

Her tips include guidelines on the following:

- Live Photos— Whenever you take a photo the phone also captures a couple of seconds of video on either side of the shot.
- App Actions—How to use 3D Touch by

pressing down with varying pressures.

- Adjust 3D Touch—Go to Systems>Accessibility>3D to see sample images to test the process.
- Delete Photos on your Phone with a Swipe.
- Siri—Discover all the things Siri can do for you just by your speaking to her.
- Search Field—a new method for 6s and 6s Plus.
- Use your own photos as screen savers.

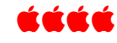

## **STEVE JOBS MOVIE TANKS**

The new movie about Steve Jobs and based loosely, says Jeff Gamet, on Walter Isaacson's book *Steve Jobs* is doing so poorly at the box office that it has been pulled from many theaters. See Jeff's full comments at MacObserver website. http://www.macobserver.com/tmo/article/steve-jobs-movie-tankspulled-from-theaters

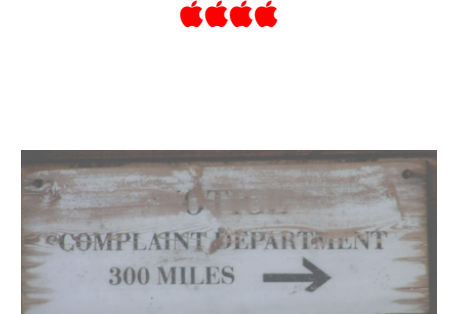

# Complaint Department Directions

#### Denver Apple Pi Membership Information

Denver Apple Pi (DAPi) is an Apple Computer Users Group, not affiliated with Apple Inc. *The Seed* is an independent publication not affiliated or otherwise associated with or sponsored or sanctioned by Apple Inc. The opinions, statements, positions and views stated herein are those of the author(s) or publisher and are not intended to be the opinions, statements, positions or views of Apple Inc. Articles, stories, and other items in *The Seed* may be copied or used by other clubs or groups as long as credit is given to Denver Apple Pi and the author of the article. On reprints, please also include the date or volume number from *The Seed*.

MEMBERSHIP DUES are \$20.00 per year for a monthly hard copy of *The Seed* and \$15.00 per year for a monthly PDF copy. Fill in the form below or ask for an application to send with your check to the Club mailing address: DENVER APPLE Pi, 6501 Welch Ct, Arvada CO 80004.

For information, call Elissa McAlear at 303.421.8714 about Apple II, GS and Mac. Email elissamc@comcast.net. Our website is: www.denverapplepi.com

Mac SIG meets the THIRD Tuesday of the month, 7:00 to 9:00 p.m.

Troubleshooter Group Help SIG meets the FOURTH Thursday of each month unless otherwise stated, 7:00 to 9:00 p.m. *Seed* articles should be mailed to jjetherton@comcast.net, subject: "*Seed* Article"

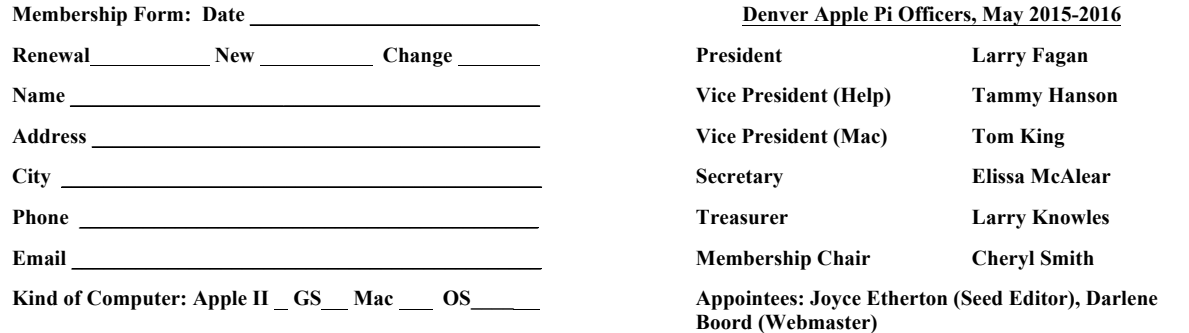

**Denver Apple Pi 6501 Welch Court Arvada, CO 80004-2223**

#### **FIRST CLASS MAIL – Dated Material**

#### *Return Service Requested*

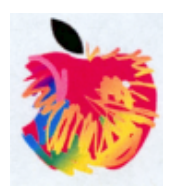